### **9 КЛАС УРОК № 22. ТЕМА УРОКУ**

*Використання та настроювання браузера. Збереження вебсторінок.* 

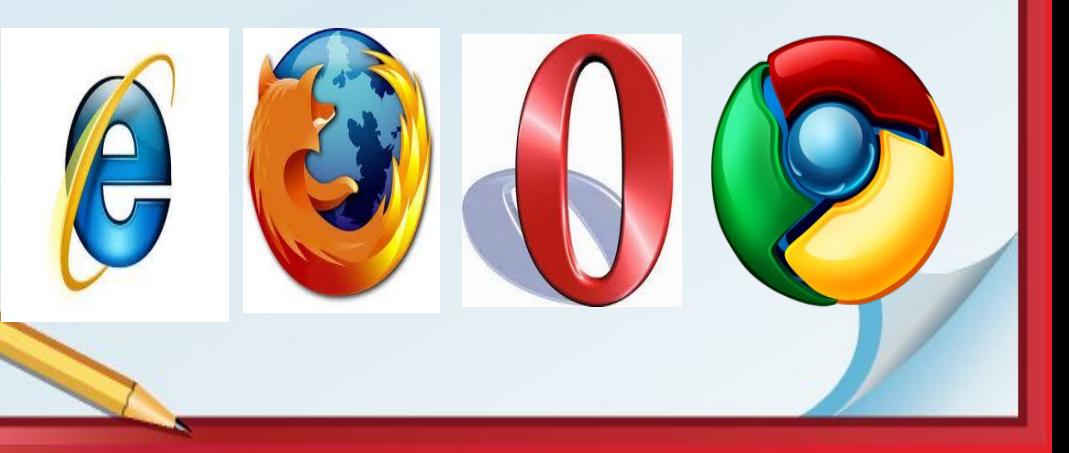

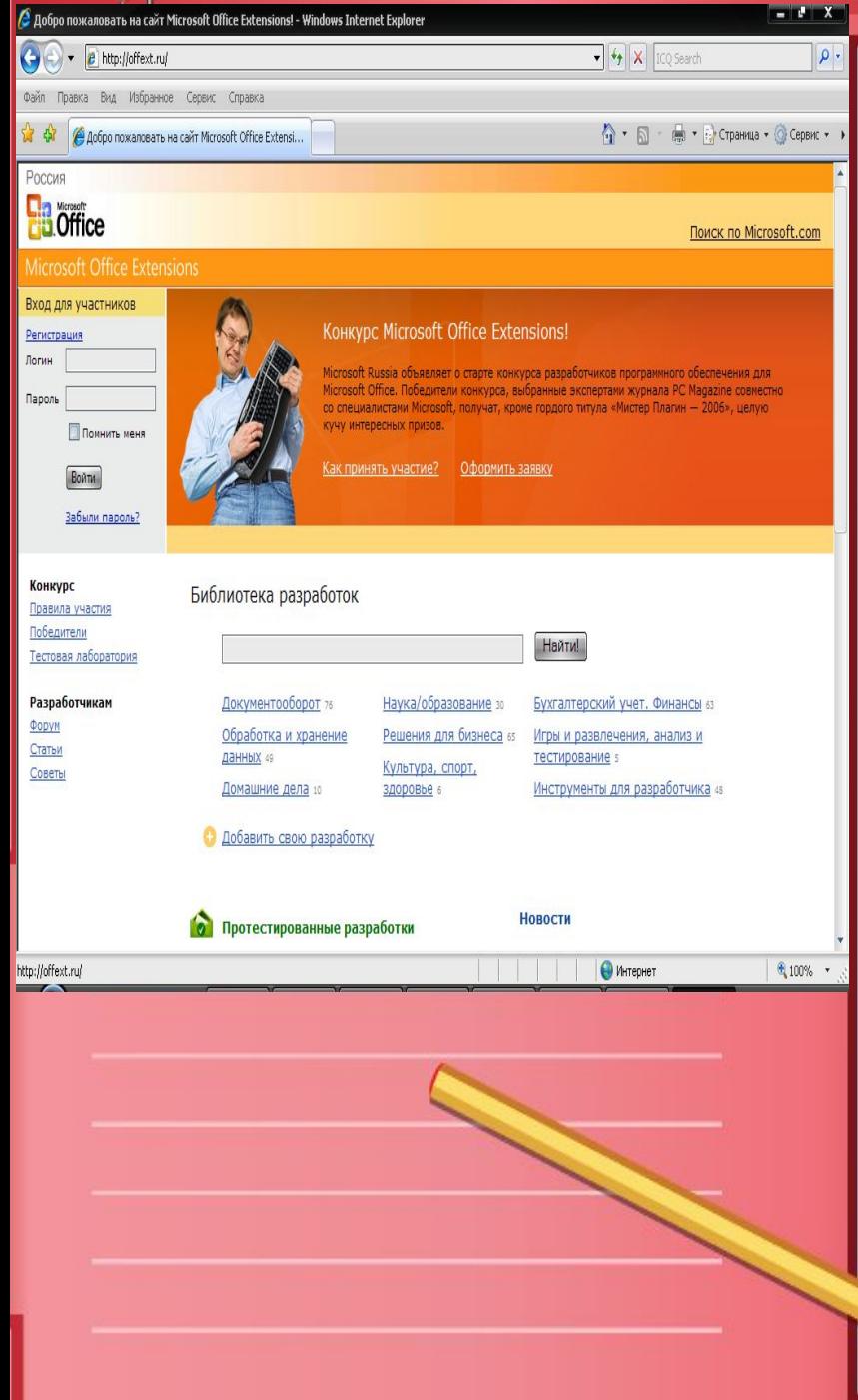

### **ПЛАН**

- **1. Програми-браузери. MS Internet Explorer.**
- **2. Вікно програми Internet Explore.**
- **3. Адреса веб-сторінки.**
- **4. Установлення параметрів завантаження веб-сторінки.**
- **5. Порівняльна характеристика популярних програм-браузерів.**
- **6. Пошук інформації в мережі Інтернет.**

### **Призначення браузерів**

**Браузер** – це програма, призначена для перегляду веб-сайтів. Вона встановлює зв'язок з веб-сервером, завантажує на комп'ютер сторінку, розташовану за даною користувачем адресою, та відтворює її на екрані.

Сучасні браузери здатні відображати ілюстрації, відтворювати анімацію, відеоролики і звук.

Переглядаючи вебсторінки, що містять гіперпосилання, і клацаючи їх, користувач може швидко переходити від однієї сторінки до

іншої.

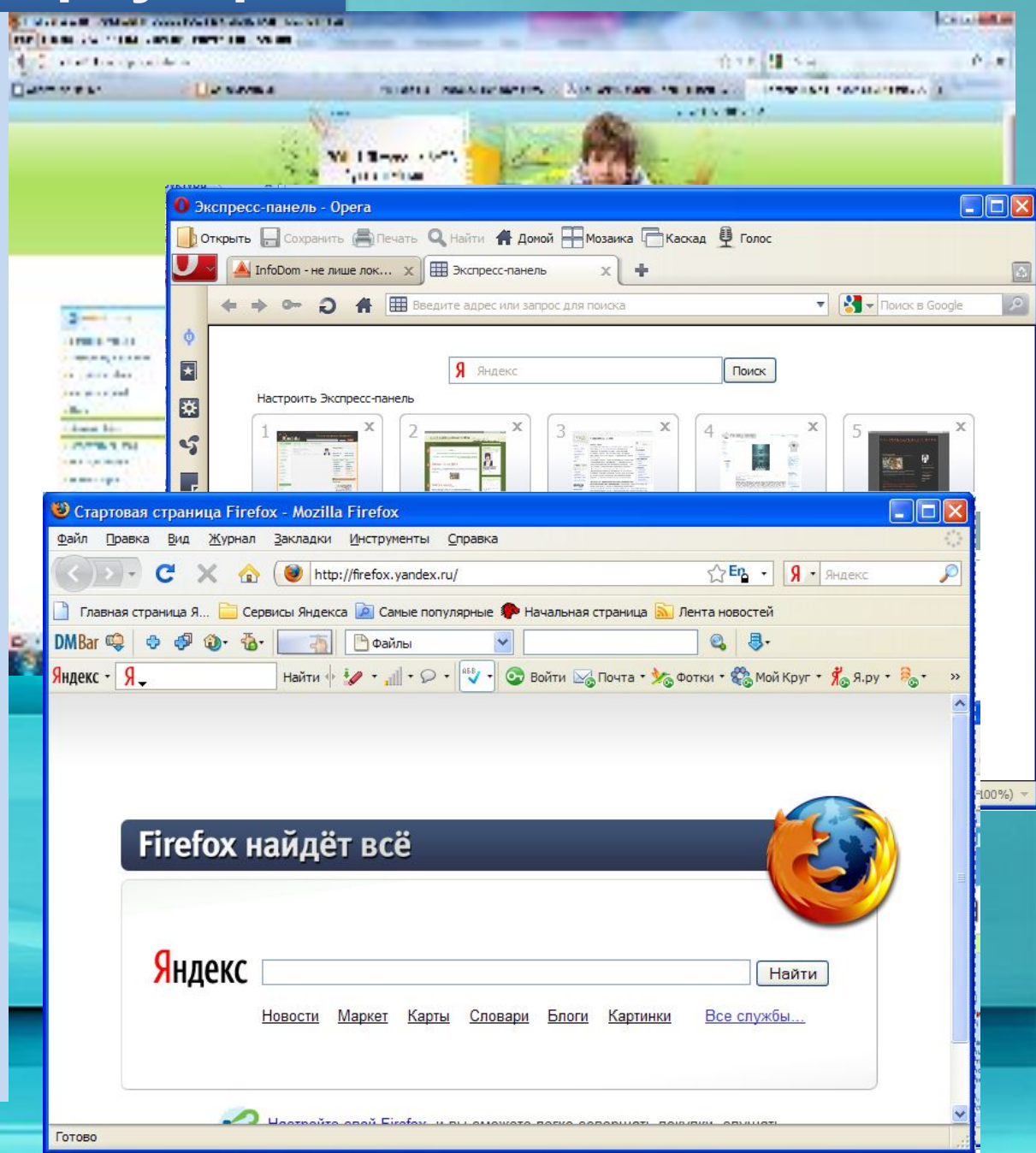

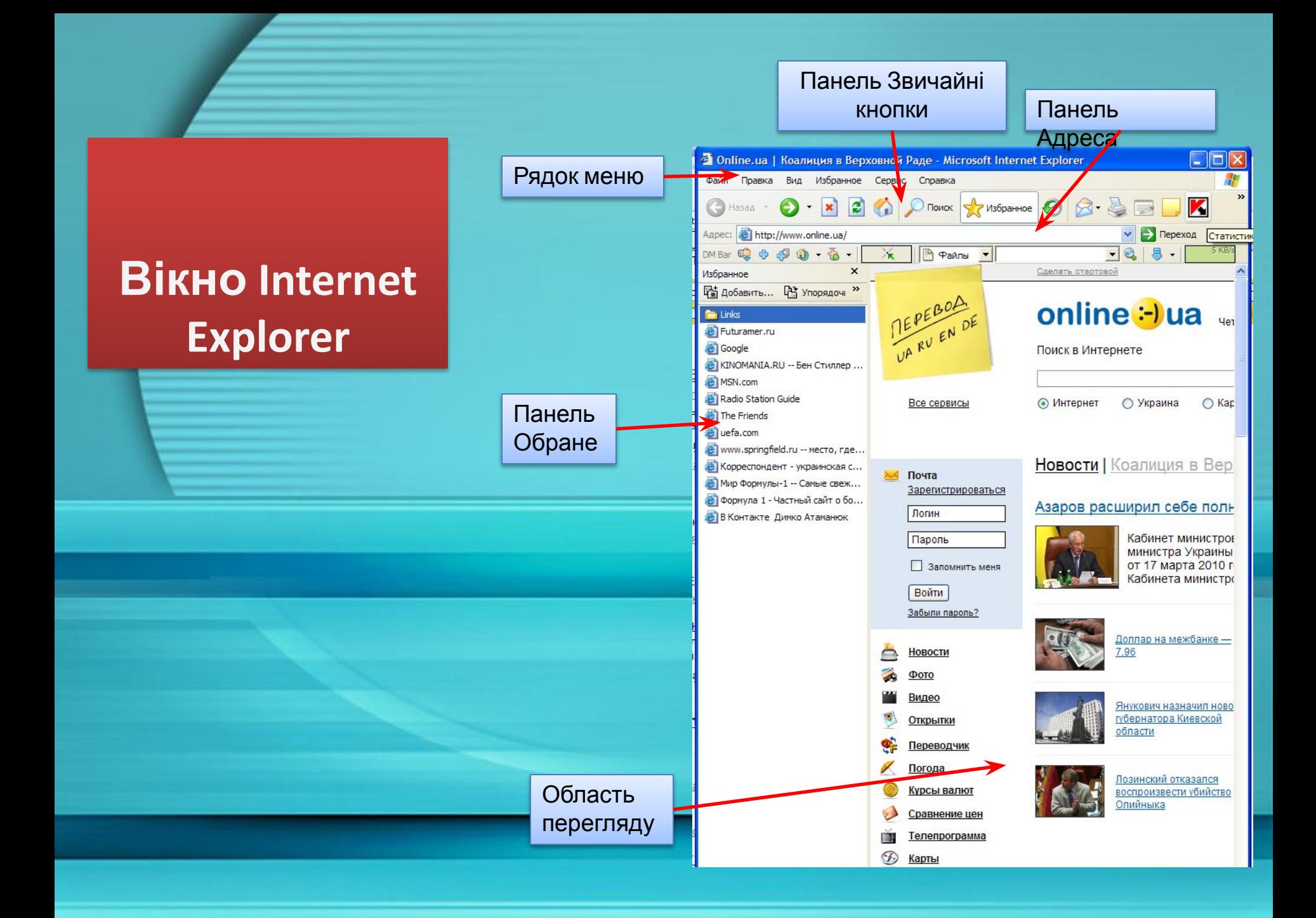

### **Основи роботи у браузері Internet Explorer**

**Запуск програми** 1. Клацнути кнопку Пуск, Усі програми, **Internet Explorer** 2. Клацнути кнопку Пуск, у списку часто виконуваних програм **Internet Explorer** 3. Клацнути двічі значок **Internet Explorer** на робочому столі 4. Клацнути значок програми на панелі швидкого доступу

.

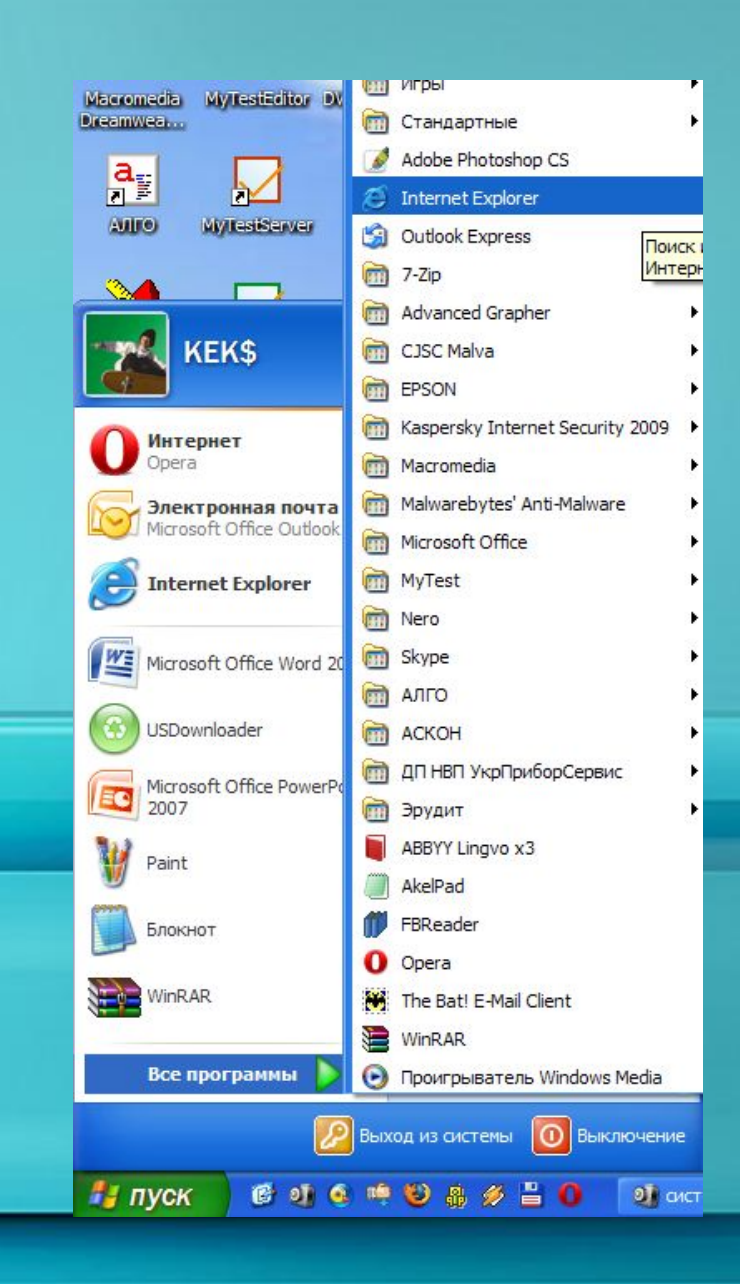

# **Основні елементи вікна Internet Explorer**

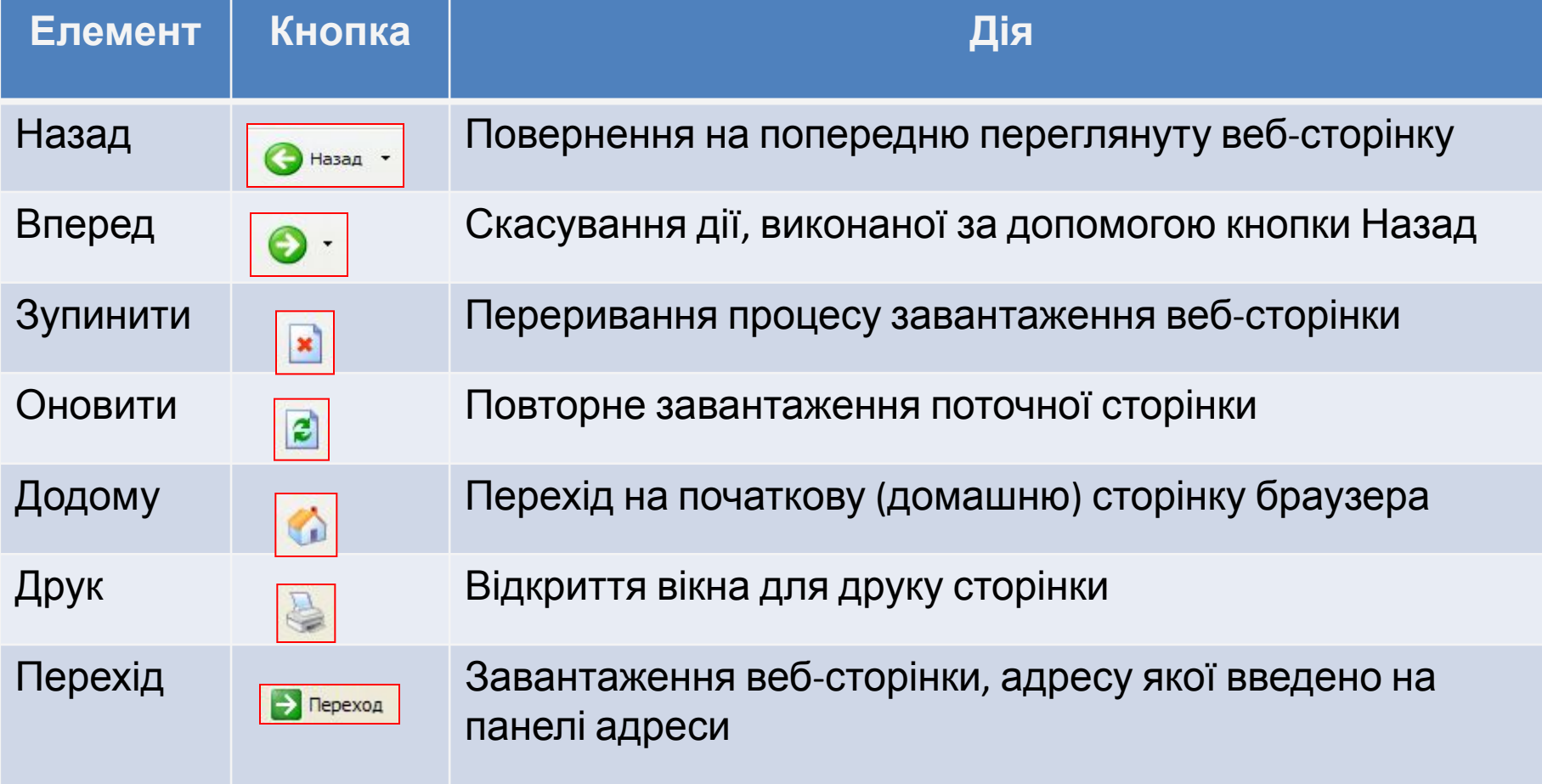

## **Домашня сторінка браузера**

**Домашня сторінка браузера – це сторінка, яку він відображує за умовчанням відразу після запуску.**

У будь-який момент часу під час роботи в браузері, можна клацнути кнопку (Додому), перейти на домашню сторінку.

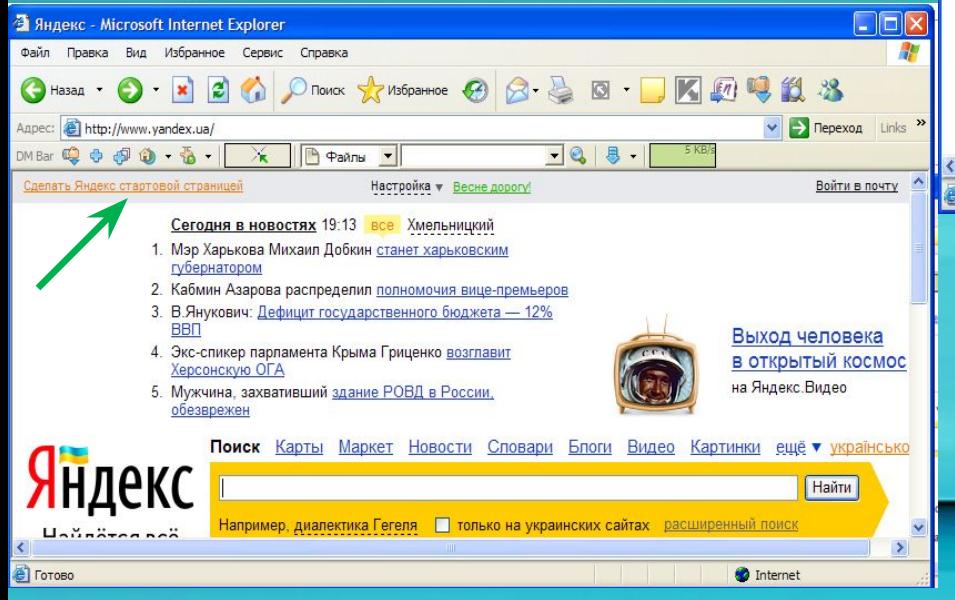

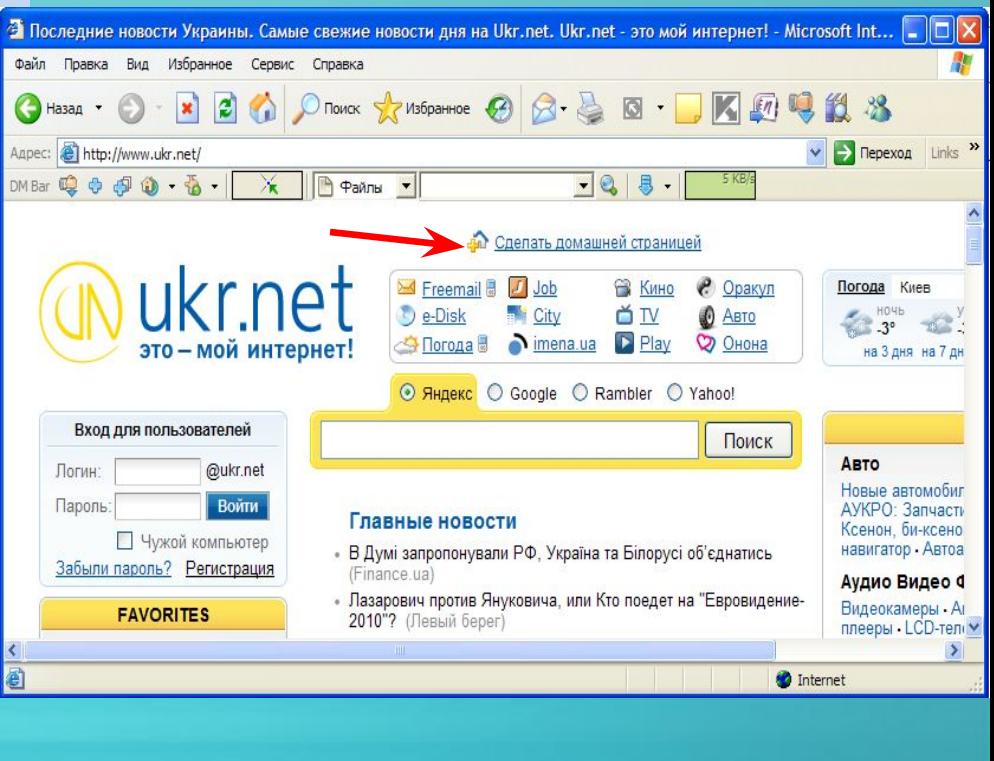

## **Відкривання веб-сторінок та перехід за посиланнями**

### **Відкривання вебсторінки**

*1 спосіб*: в рядок Адреси ввести адресу веб-сторінки й клацнути кнопку Перехід або натиснути клавішу Enter. *2 спосіб*: Команда Файл, Відкрити, у діалоговому вікні з полем Відкрити слід ввести адресу сторінки, або клацнути кнопку Огляд і вказати шлях до її файлу на диску, Ок.

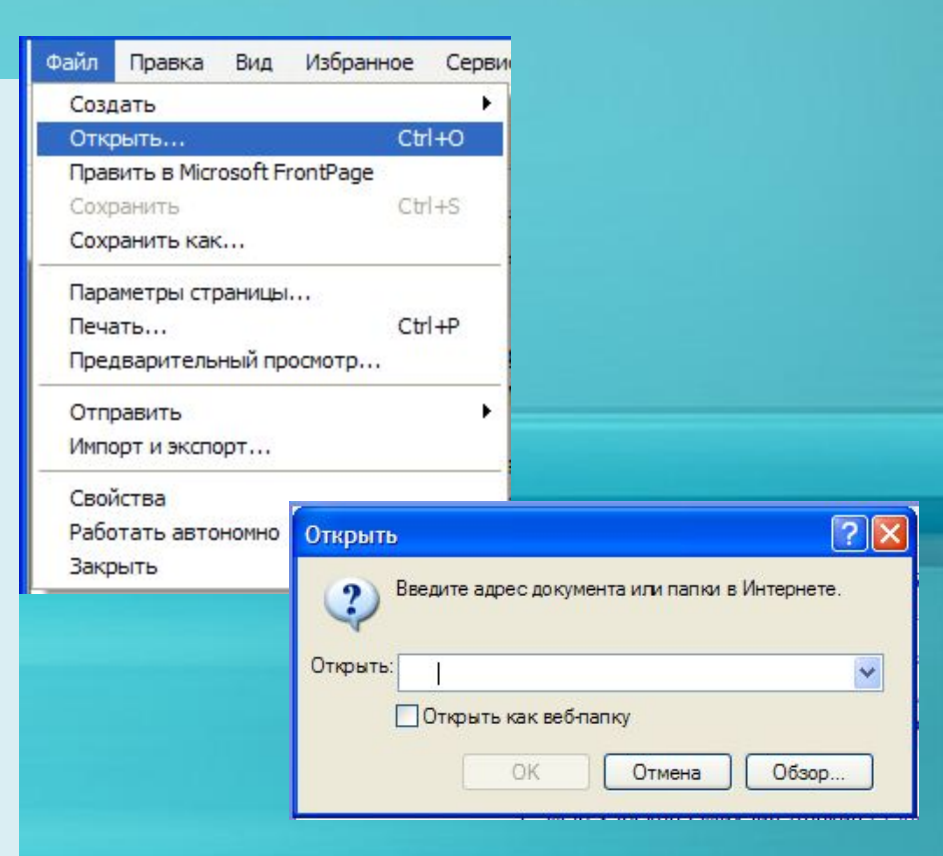

### **Відкривання веб-сторінок та перехід за посиланнями**

in a could

**Janet Lin** 

**JAPAN STAR CALL CALL AND** 

**SECTION** 

**2011120** 

**Перехід за посиланнями**

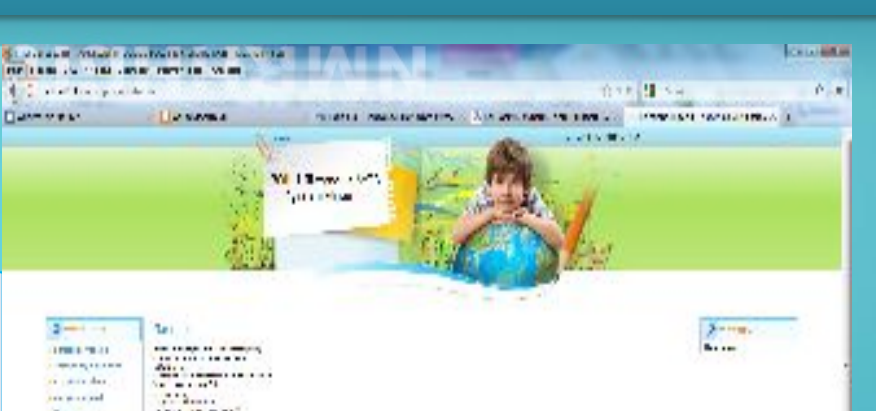

.<br>Nationalist verkland version in the construction of the monotonical part

У адресний рядок вводимо текст https://sites.google.com/site /koblevosch URL веб-сайту школи.

**Camerope** and in this second contribution of dance : **ESPARACIO** down a home **PERMITTE Destribution Controller Chambridge**  $1 - h$ **Bancrook William** world!"  $1 - 7$ ALC: NO DE BRA *RICHARDSTRA LE*  $1 - 1 - 1$ ed on  $\sum_{i=1}^n \alpha_i = \alpha_i \in \mathcal{S}$ حماده فسا www. **MAIN COLOR AND** compared with Daniel Driver  $\sim 100$ **ALCOHOL:** iga an inte **Non-Sale Base**  $-22$ Art Miller **Carlon** Street May  $\frac{1}{2}$  .... **HELMIN MARINE** 646953516 153,19911

### **Пошук тексту на веб-сторінці**

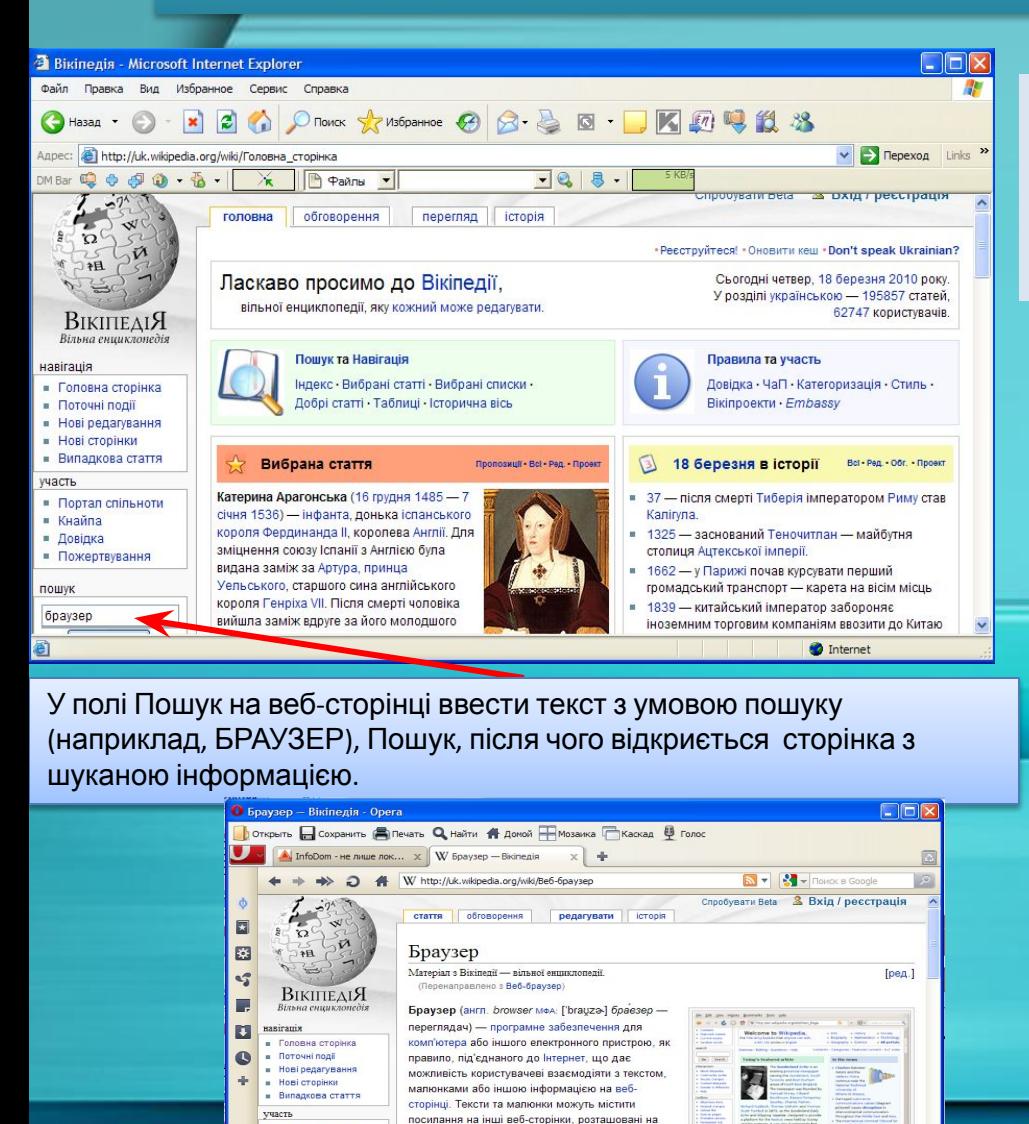

тому ж веб-сайті або на інших веб-сайтах. Веб-

Mozilla Firefor

**@**, Вид (100%) -

переглядач з допомогою посилань дозволяє

користувачеві швидко та просто отримувати інформацію, розміщену на багатьох веб-

**Buier Jexonary** 

сторінках

1 Принцип роботи

2 Donynanyj nenernanaj

**• Портал спільнот** 

Перейти Пошук

панель інструментів

 $Q - Q - Q$ 

» Keağna

в Довідка

nomvs

 $\mathbb{R}$ 

п Пожертву

Клацнувши кнопку Пошук на панелі інструментів відкриємо вікно для пошуку в Інтернеті, куди вводимо ключові слова для пошуку потрібної інформації.

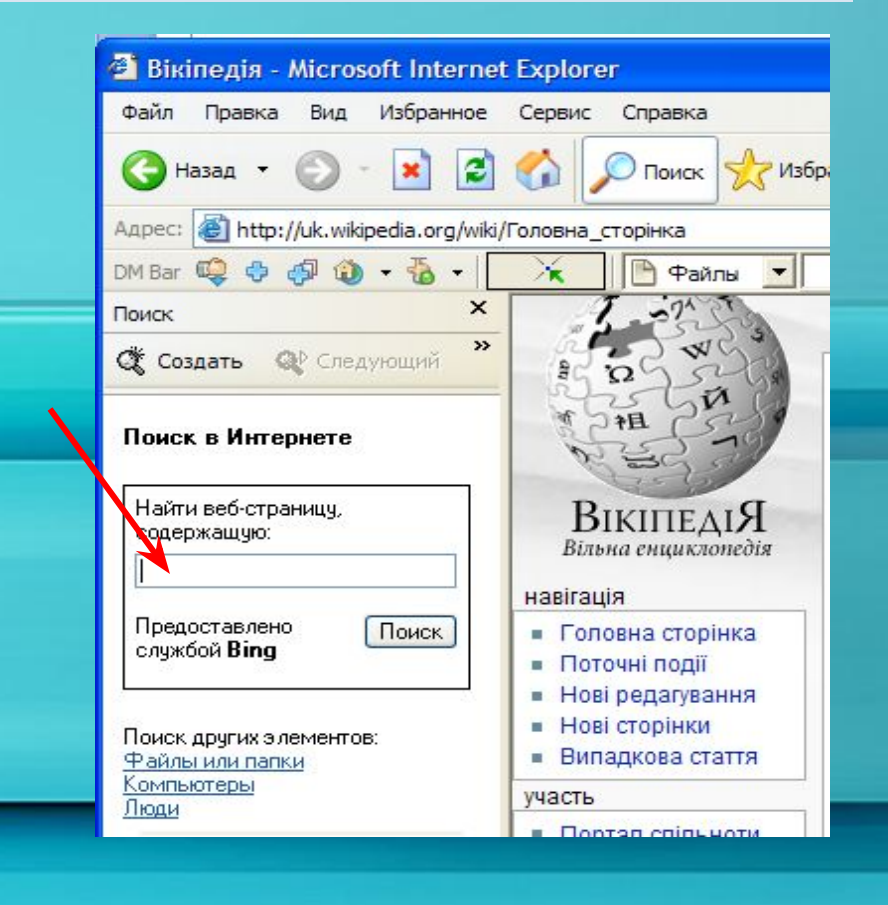

**Створення списку сайтів для швидкого доступу**

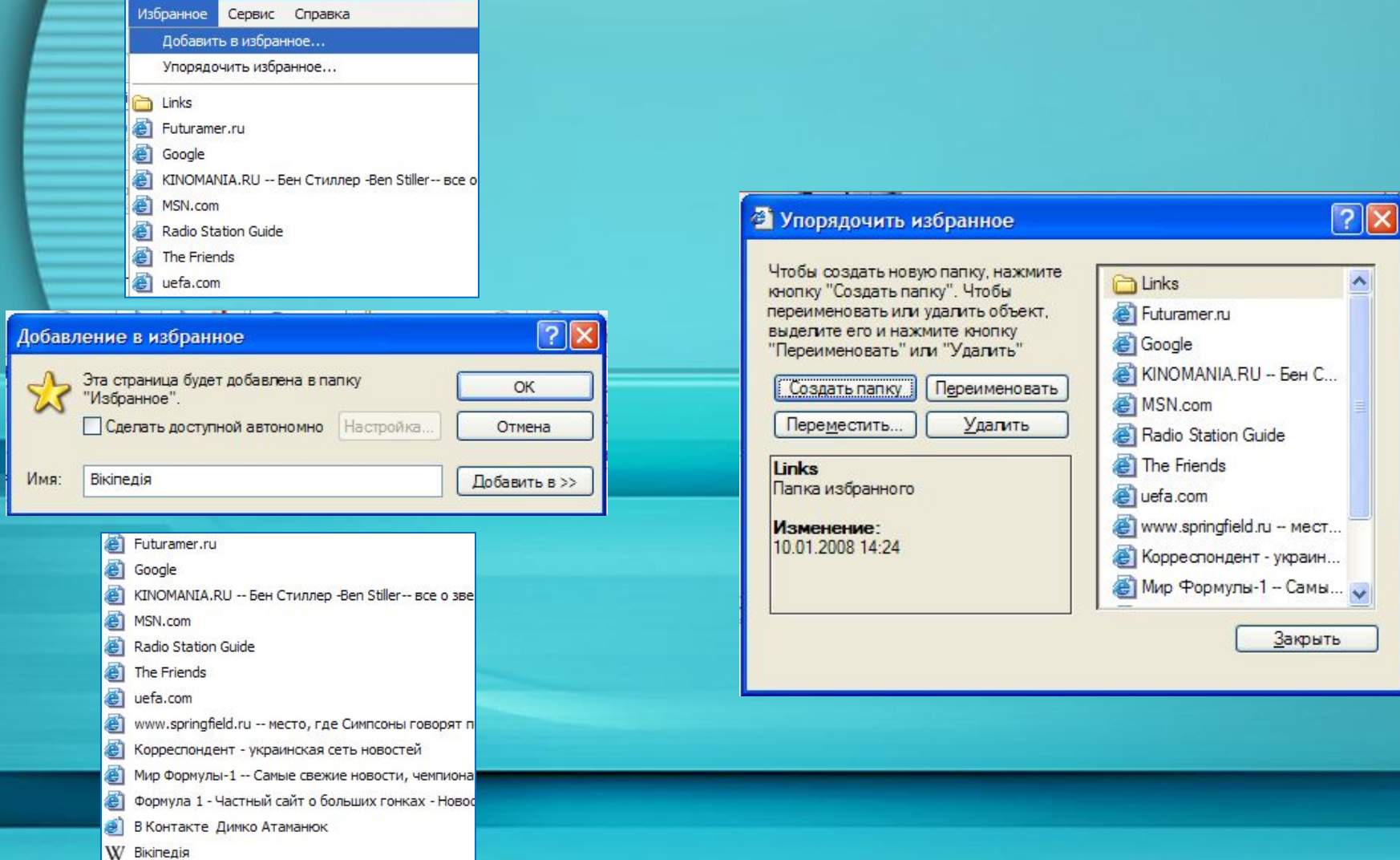

# **Створення списку сайтів для швидкого доступу**

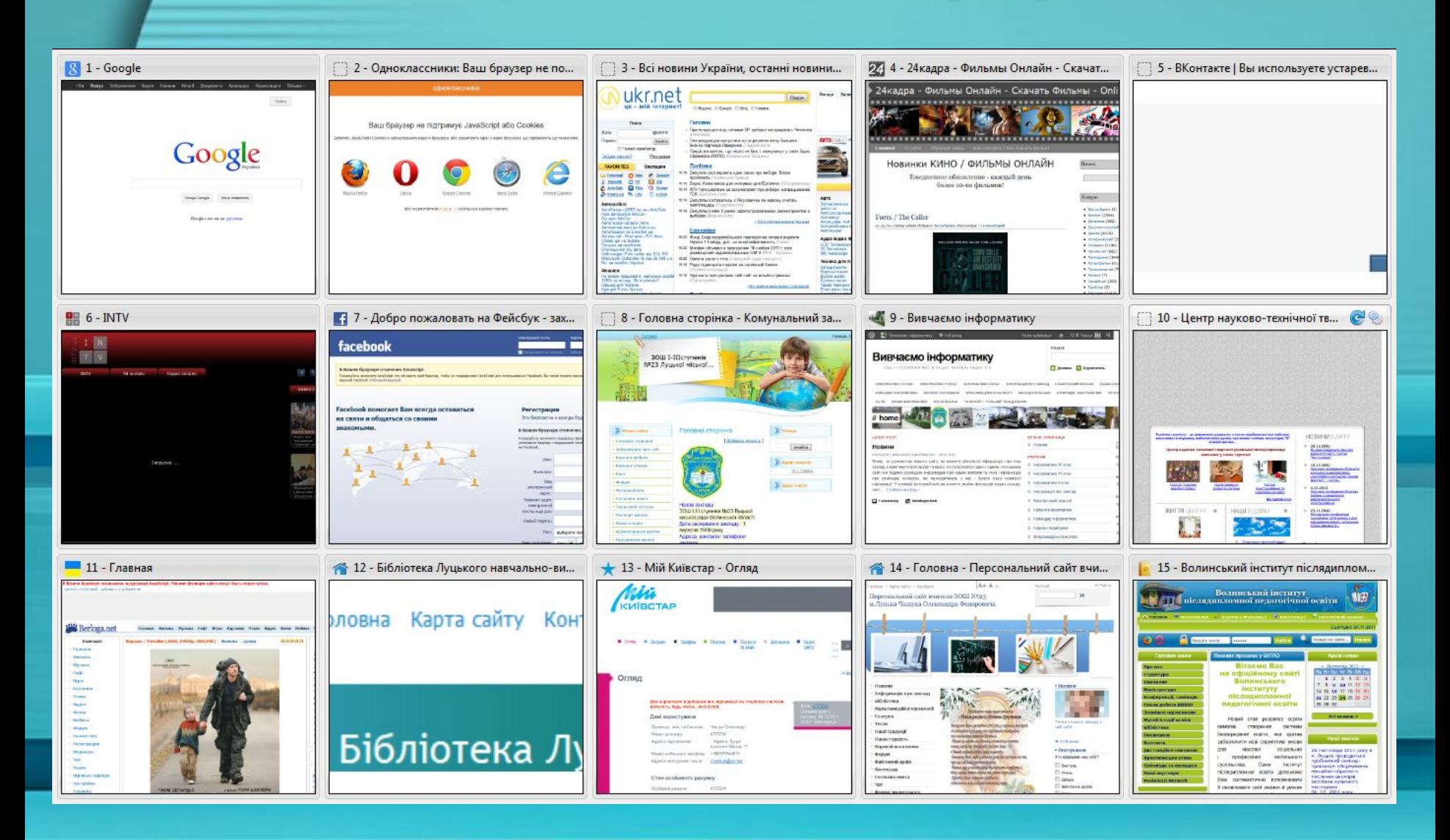

# **Збереження веб-сторінок на комп'ютері**

#### **Веб-сторінка, повністю**

• Сторінка зберігається цілком з усіма зображеннями , тлом та іншими об'єктами

#### **Веб-сторінка, тільки Html**

• Зберігається лише форматований текст разом із гіперпосиланн ями

#### **Веб-архів, один файл**

• Зберігається архів поточної веб-сторінки в одному файлі

#### **Текстовий файл**

• Зберігається лише текст HTML – документа без форматування , зображень і гіперпосилань

# **Настроювання браузера**

Сервис Почта и

> Управл Синхро

Downloa Отправ Свойст

#### **Відображення панелей інструментів**

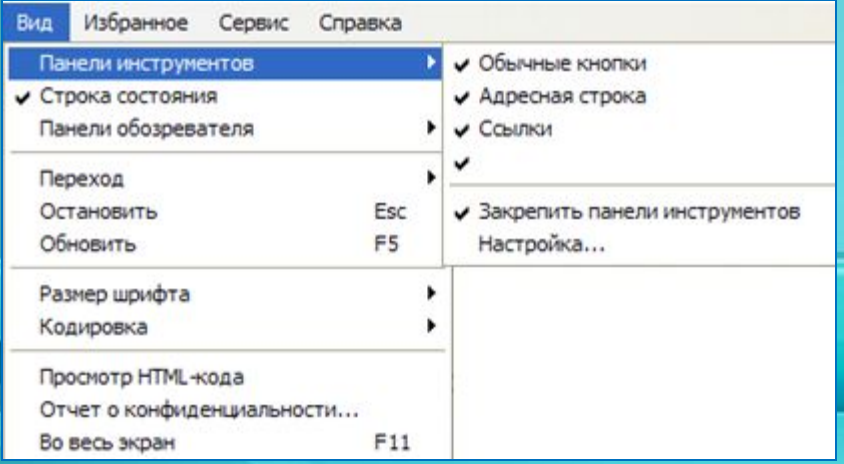

#### **Настроювання параметрів браузера**

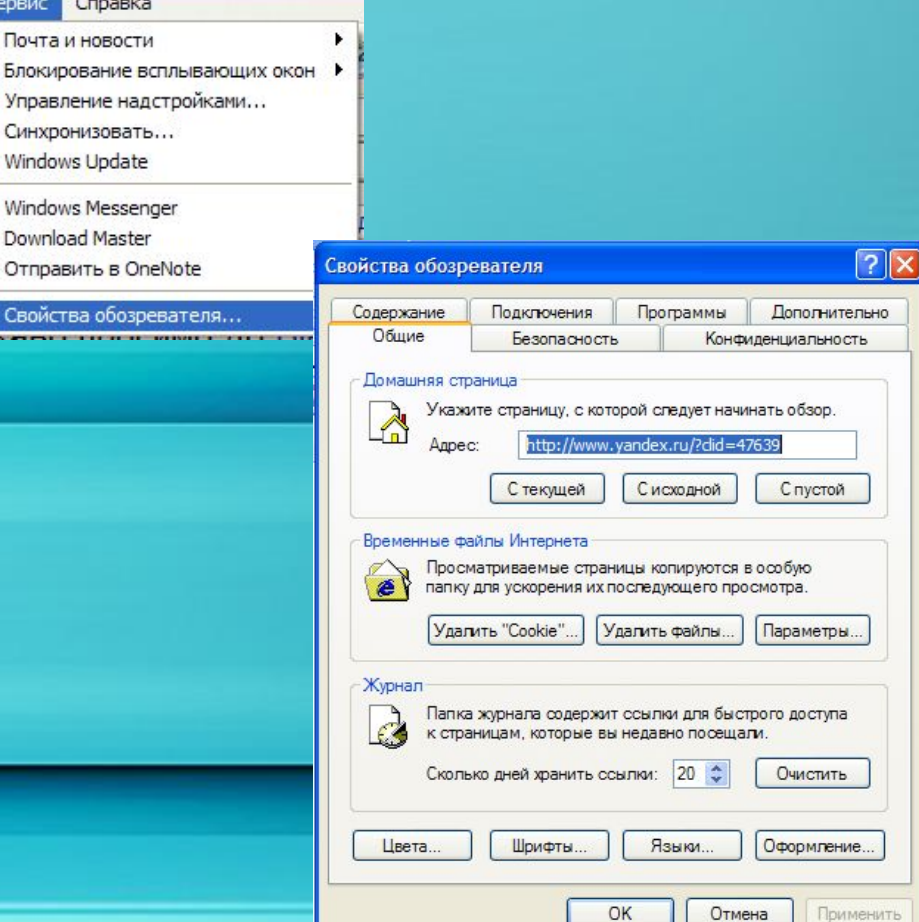

Сьогодні найбільшого поширення набули браузери **Internet Explorer**, **Opera, Firefox Mozilla, Google Chrome, SAFARI …**

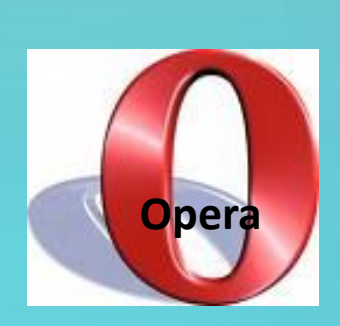

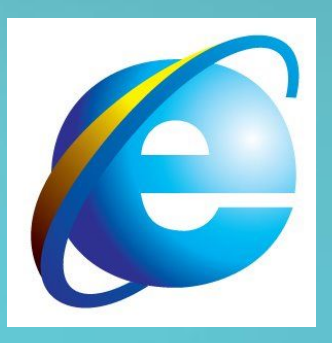

**Internet Explorer**

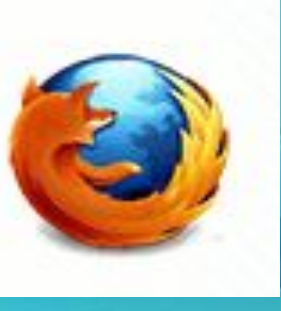

**Firefox Mozilla**

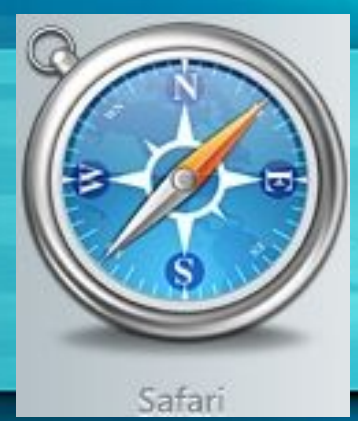